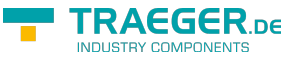

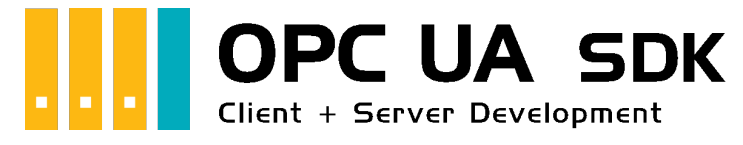

# OPC UA SDK für .NET

## <span id="page-0-0"></span>Getestet? Du willst es?

[Lizenzmodell](https://opcua.traeger.de/#licensemodel) [Preise](https://opcua.traeger.de/#prices) [Angebot](https://opcua.traeger.de/purchase-opc-ua-sdk-net/) [Jetzt bestellen](https://opcua.traeger.de/purchase-opc-ua-sdk-net/)

[Buch - Die gesamte Anleitung als eBook](https://wiki.traeger.de/de/software/sdk/opc-ua/net?do=export_pdf&pages=de:software:sdk:opc-ua:net:client.development.intro;de:software:sdk:opc-ua:net:client.development.guide;de:software:sdk:opc-ua:net:server.development.intro;de:software:sdk:opc-ua:net:server.development.guide)

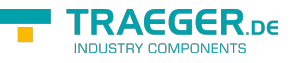

### <span id="page-1-0"></span>Development Guides

[Client Development Guide](https://wiki.traeger.de/de/software/sdk/opc-ua/net/client.development.guide) [Server Development Guide](https://wiki.traeger.de/de/software/sdk/opc-ua/net/server.development.guide) [Anwendungsfälle](https://wiki.traeger.de/de/software/sdk/opc-ua/net/development.usecases) [Häufige Fragen](https://wiki.traeger.de/de/software/sdk/opc-ua/net/development.faqs)

### <span id="page-1-1"></span>Download

Das OPC UA .NET SDK kommt mit einer **Testlizenz die je Anwendungsstart 30 Minuten uneingeschränkt zur Client- und Serverentwicklung** verwendet werden kann. Sollte diese Einschränkung ihre Evaluationsmöglichkeiten einschränken, besteht die Möglichkeit eine **alternative Testlizenz** bei uns **kostenlos** zu beantragen. Fragen Sie einfach unseren Support (via [support@traeger.de\)](mailto:mailto:support@traeger.de) oder lassen Sie sich gleich direkt von uns beraten und offene Fragen durch unsere Entwickler klären!

**OPC UA .NET SDK für Clients** - Evaluationspaket<sup>[1\)](#page--1-0)</sup> [Download ZIP Archiv von Opc.UaFx.Client](https://wiki.traeger.de/downloads/software/sdk/opc-ua/net/opc.uafx.client.2024-01-18-2.41.1.0.zip) (Version: 2.41.1.0 – 2024-01-18) [Download NuGet Paket von Opc.UaFx.Client \(](https://wiki.traeger.de/downloads/software/sdk/opc-ua/net/opc.uafx.client.2.41.1.2024-01-18-2.41.1.0.nupkg)Version: 2.41.1.0 – 2024-01-18)

**OPC UA .NET SDK für Clients und Server** - Evaluationspaket<sup>[2\)](#page--1-0)</sup> [Download ZIP Archiv von Opc.UaFx.Advanced \(](https://wiki.traeger.de/downloads/software/sdk/opc-ua/net/opc.uafx.advanced.2024-01-18-2.41.1.0.zip)Version: 2.41.1.0 – 2024-01-18) [Download NuGet Paket von Opc.UaFx.Advanced](https://wiki.traeger.de/downloads/software/sdk/opc-ua/net/opc.uafx.advanced.2.41.1.2024-01-18-2.41.1.0.nupkg) (Version: 2.41.1.0 – 2024-01-18)

**OPC UA .NET SDK für LabVIEW Clients - Evaluationspaket<sup>[3\)](#page--1-0)</sup>** [Download ZIP Archiv von Opc.UaFx.Client.LabView \(](https://wiki.traeger.de/downloads/software/sdk/opc-ua/net/opc.uafx.client.labview.2022-03-28-1.1.2.0.zip)Version: 1.1.2.0 – 2022-03-28)

**OPC UA .NET SDK für Unity Clients** - Evaluationspaket<sup>[4\)](#page--1-0)</sup> [Download Unity Package von Opc.UaFx.Client](https://wiki.traeger.de/downloads/software/sdk/opc-ua/net/opc.uafx.client.2.26.0.2022-04-13-2.26.0.0.unitypackage) (Version: 2.26.0.0 – 2022-04-13)

**OPC UA .NET SDK für .NET Framework 3.5 Clients und Server** - Evaluationspaket<sup>[5\)](#page--1-0)</sup> [Download ZIP Archiv von Opc.UaFx.Advanced](https://wiki.traeger.de/downloads/software/sdk/opc-ua/net/net35/opc.uafx.advanced.2017-06-07-2.0.1.1.zip) (Version: 2.0.1.1 – 2017-06-07) [Download NuGet Paket von Opc.UaFx.Advanced](https://wiki.traeger.de/downloads/software/sdk/opc-ua/net/net35/opc.uafx.advanced.2.0.1.1.2017-06-07-2.0.1.1.nupkg) (Version: 2.0.1.1 – 2017-06-07)

[OPC Watch](https://wiki.traeger.de/downloads/software/sdk/opc-ua/net/opcwatch.2024-01-18-2.41.1.0.zip) (Version: 2.41.1.0 – 2024-01-18) Ein kostenloser und einfacher, aber professioneller OPC UA Client für den Zugriff auf OPC UA Server.

[Versionshistorie - Die Liste der Verbesserungen pro Version](https://wiki.traeger.de/de/software/sdk/opc-ua/net/version.history)

### <span id="page-1-2"></span>Preview Download

**OPC UA .NET SDK für Clients** – PREV1 für OPC UA v1.04[6\)](#page--1-0) [Download ZIP Archiv von Opc.UaFx.Client](https://wiki.traeger.de/downloads/software/sdk/opc-ua/net/opc.uafx.client.2021-09-17-3.0.0.0-preview1210917.zip) (Version: 3.0.0.0 **preview1210917** – 2021-09-17) [Download NuGet Paket von Opc.UaFx.Client \(](https://wiki.traeger.de/downloads/software/sdk/opc-ua/net/opc.uafx.client.2021-09-17-3.0.0.0-preview1210917.nupkg)Version: 3.0.0.0 **preview1210917** – 2021-09-17)

**OPC UA .NET SDK für Clients und Server** – PREV1 für OPC UA v1.04[7\)](#page--1-0)

[Download ZIP Archiv von Opc.UaFx.Advanced \(](https://wiki.traeger.de/downloads/software/sdk/opc-ua/net/opc.uafx.advanced.2021-09-17-3.0.0.0-preview1210917.zip)Version: 3.0.0.0 **preview1210917** – 2021-09-17) [Download NuGet Paket von Opc.UaFx.Advanced](https://wiki.traeger.de/downloads/software/sdk/opc-ua/net/opc.uafx.advanced.2021-09-17-3.0.0.0-preview1210917.nupkg) (Version: 3.0.0.0 **preview1210917** – 2021-09-17)

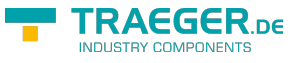

### <span id="page-2-0"></span>Runtime Download

Zur Anbindung von **OPC Classic** Servern in 64 Bit-Anwendungen und zur Enumeration (= Discovery) von lokalen OPC Classic Servern müssen die Core Components von der OPC Foundation auf dem Zielsystem installiert sein. Diese finden sie unter anderen auf der [Seite der OPC Foundation](https://opcfoundation.org/developer-tools/samples-and-tools-classic/core-components/) oder auch hier:

#### **OPC Core Components Redistributables**<sup>[8\)](#page--1-0)</sup>

```
Download ZIP Archiv von OPC Core Components (Version: 3.00.107 – 2018-01-30)
Download ZIP Archiv von OPC Core Components (Version: 3.00.108 – 2019-12-20)
```
### <span id="page-2-1"></span>OPC UA Client

[OPC UA Client Development Guide](https://wiki.traeger.de/de/software/sdk/opc-ua/net/client.development.guide)

### <span id="page-2-2"></span>Beispiel Code: OPC UA Client

- $\bullet$  [C#](#page--1-0)
- $\bullet$  [VB](#page--1-0)

```
namespace Client
{
     using System;
     using System.Threading;
     using Opc.UaFx.Client;
     public class Program
     {
          public static void Main()
 {
              new OpcClient("\text{opc.tcp:}/\text{localhost:4840"})) {
                    client.Connect();
                    while (true) {
                        var temperature = client.ReadNode("ns=2;s=Temperature");
                         Console.WriteLine("Current Temperature is {0} °C", temperature);
                         Thread.Sleep(1000);
and the state of the state of the state of the state of the state of the state of the state of the state of the
}<br>}
          }
     }
}
```
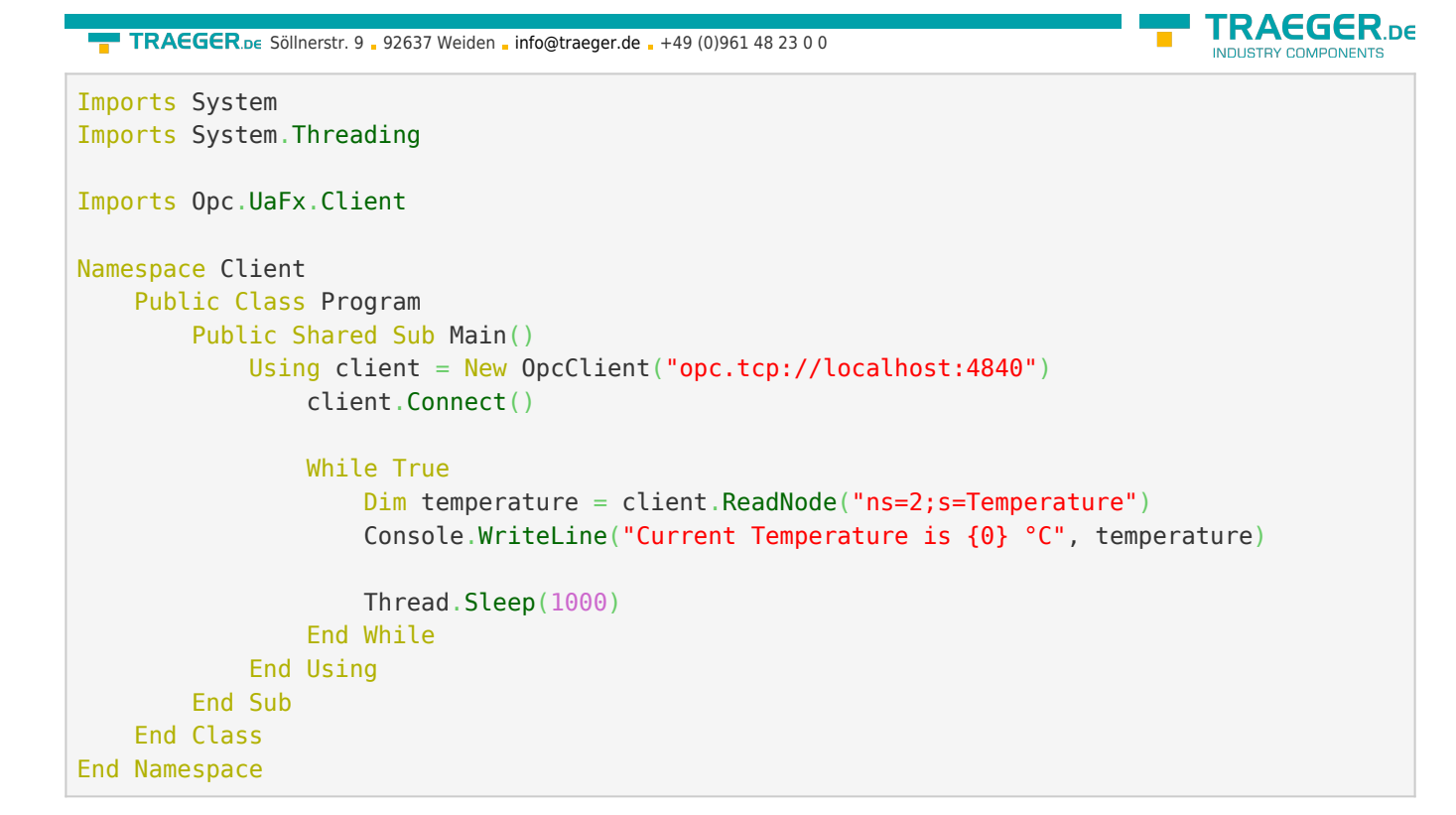

### <span id="page-3-0"></span>OPC UA Server

[OPC UA Server Development Guide](https://wiki.traeger.de/de/software/sdk/opc-ua/net/server.development.guide)

<span id="page-3-1"></span>Beispiel Code: OPC UA Server

- $\bullet$  [C#](#page--1-0)
- $\bullet$  [VB](#page--1-0)

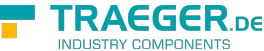

```
namespace Server
{
     using System.Threading;
     using Opc.UaFx;
     using Opc.UaFx.Server;
     public class Program
     {
         public static void Main()
         {
             new 0pcDataVariableNode<double>("Temperature", 100.0);
             new OpcServer("opc.tcp://localhost:4840/", temperatureNode))
{
                  server.Start();
                  while (true) {
                      if (temperatureNode.Value == 110)
                           temperatureNode.Value = 100;
                       else
                           temperatureNode.Value++;
                       temperatureNode.ApplyChanges(server.SystemContext);
                       Thread.Sleep(1000);
and the state of the state of the state of the state of the state of the state of the state of the state of the
}<br>}
         }
     }
}
Imports System.Threading
Imports Opc.UaFx
Imports Opc.UaFx.Server
Namespace Server
     Public Class Program
         Public Shared Sub Main()
              Dim temperatureNode = New OpcDataVariableNode(Of Double)("Temperature", 100.0)
              Using server = New OpcServer("opc.tcp://localhost:4840/", temperatureNode)
                  server.Start()
                  While True
                       If (temperatureNode.Value = 110) Then
                           temperatureNode.Value = 100
                       Else
                           temperatureNode.Value += 1
                       End If
                       temperatureNode.ApplyChanges(server.SystemContext)
                       Thread.Sleep(1000)
                  End While
              End Using
         End Sub
     End Class
```

```
End Namespace
```
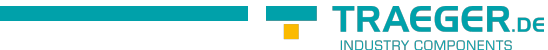

TRAEGER.DE Söllnerstr. 9 . 92637 Weiden . [info@traeger.de](mailto:info@traeger.de?subject=OPC UA SDK für .NET) . +49 (0)961 48 23 0 0

 $1$ ,  $2$ ,  $3$ ,  $4$ ,  $5$  Mit Ihrem "License Code" wird das Paket zur produktiven Vollversion.

- $\frac{6}{2}$ ,  $\frac{7}{2}$  Nicht für den produktiven Einsatz empfohlen.
- [8\)](#page--1-0) Bereitgestellt durch die OPC Foundation

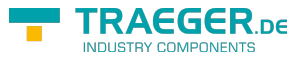

## Inhaltsverzeichnis

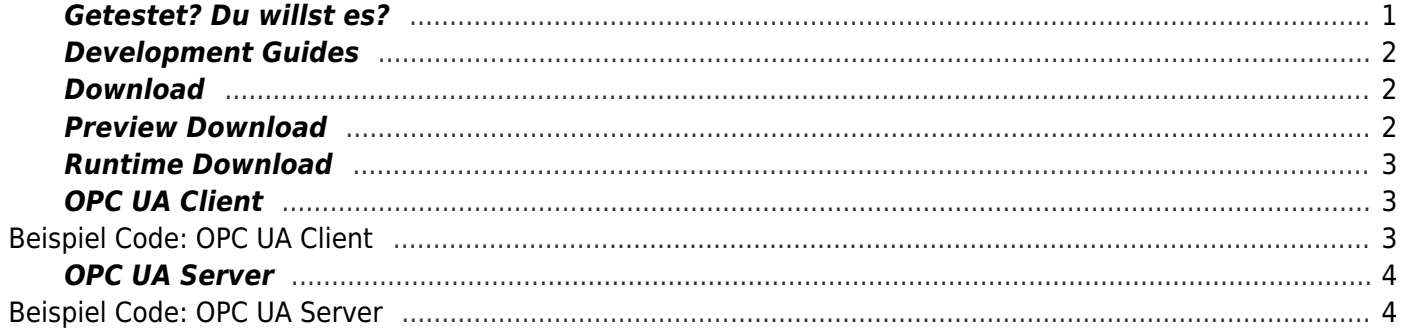

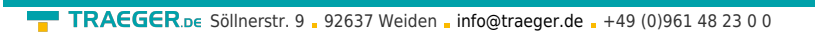

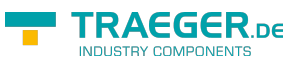